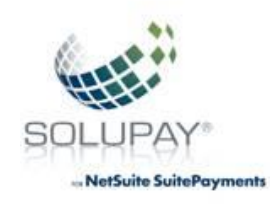

# **Solupay for NetSuite SuitePayments**

## **Testing Guide**

## **(NetSuite User Interface, Site Builder and Suite Commerce Advanced)**

- **I. The test system can utilize the valid test cards below or even live cards to generate expected test responses.**
- a. Testing with the following valid test cards will ONLY work in the test environment. Whether live cards or test cards are used, the test system will never settle the cards.

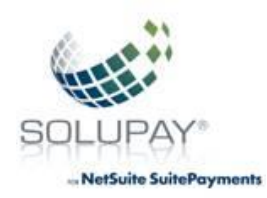

## Credit/Signature Debit Cards

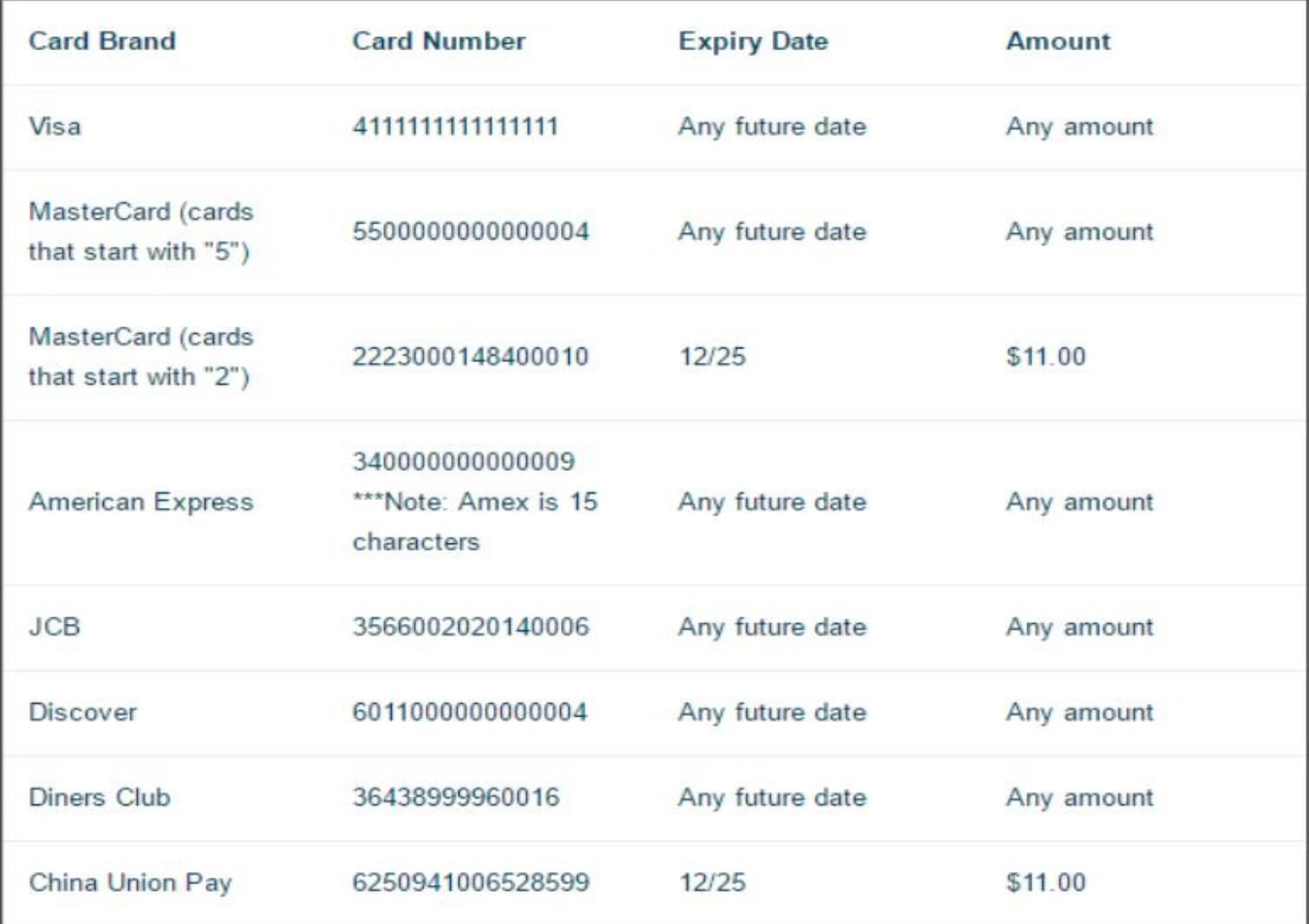

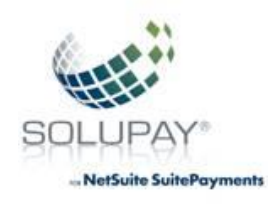

- b. Live cards can also be utilized in the test system as well. It is important to note that these cards will never settle.
- c. Transactions will result in a successful response unless the amounts are between \$5000 \$5999.00. To simulate an unapproved Bank Response code just add \$5000.00 to the desired response code. For example, to trigger response code 55 (no processors available), \$5000.55 would be the amount entered.

If both the dollar and penny amounts would trigger a simulated code (for example \$5200.55), the penny amount trigger will control.

The following is a list of response codes (remember add the following as penny's to \$5000.00):

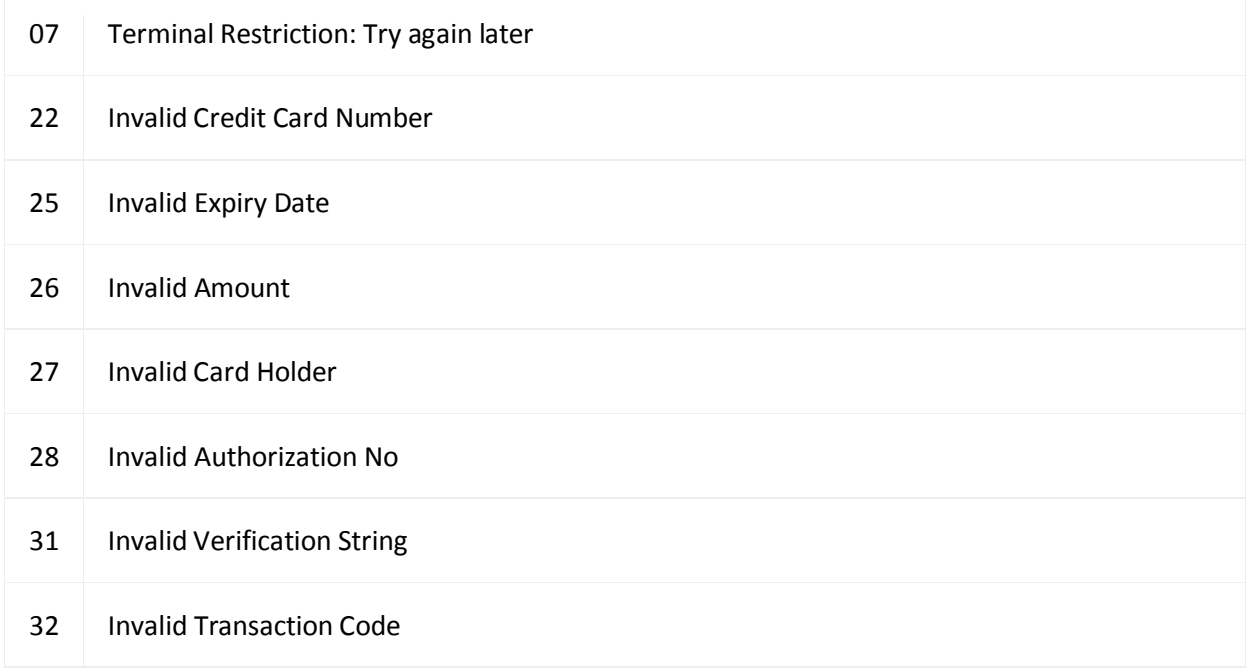

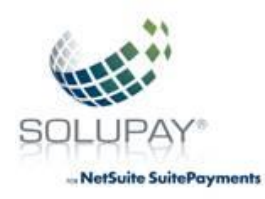

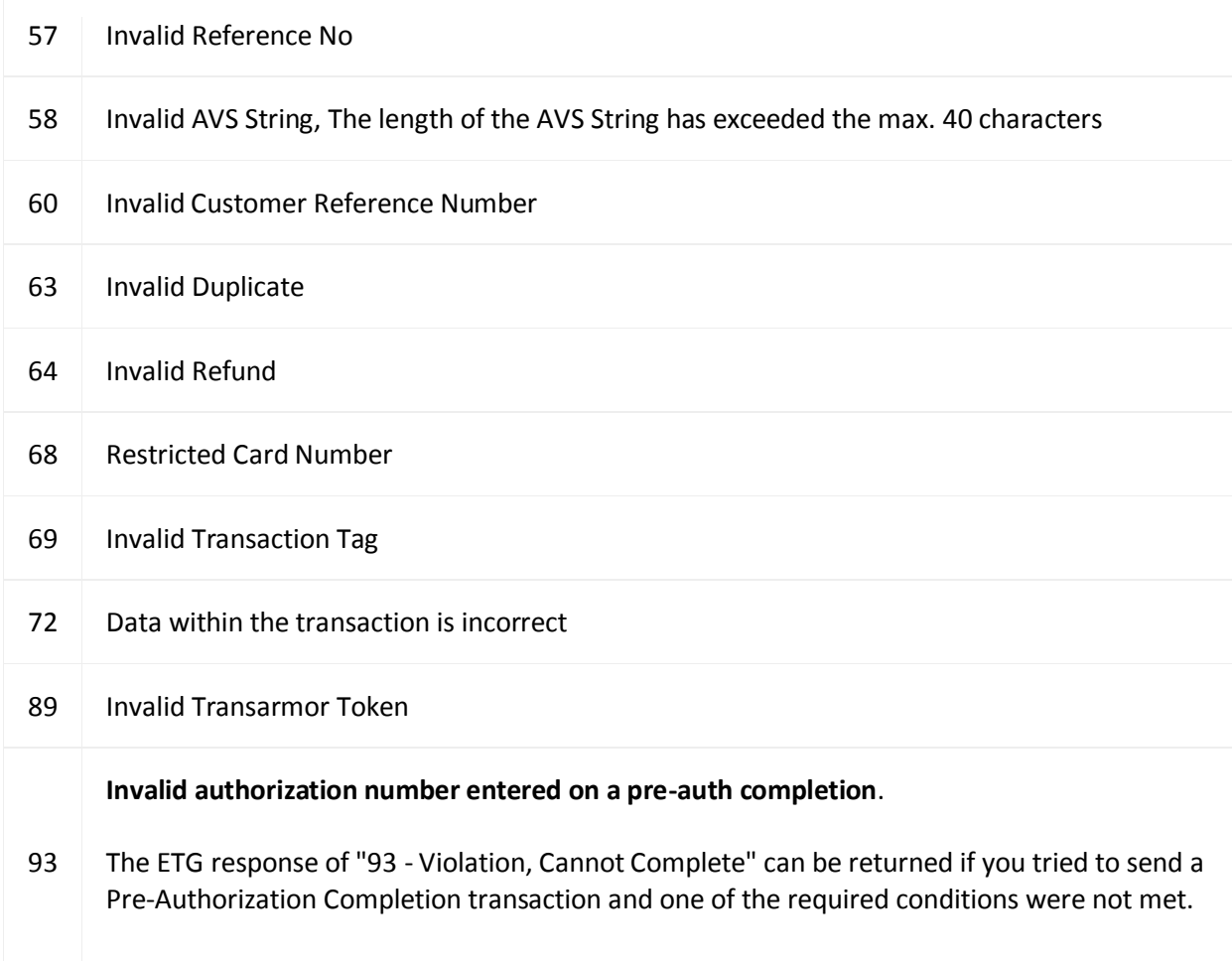

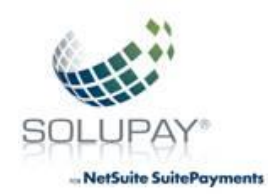

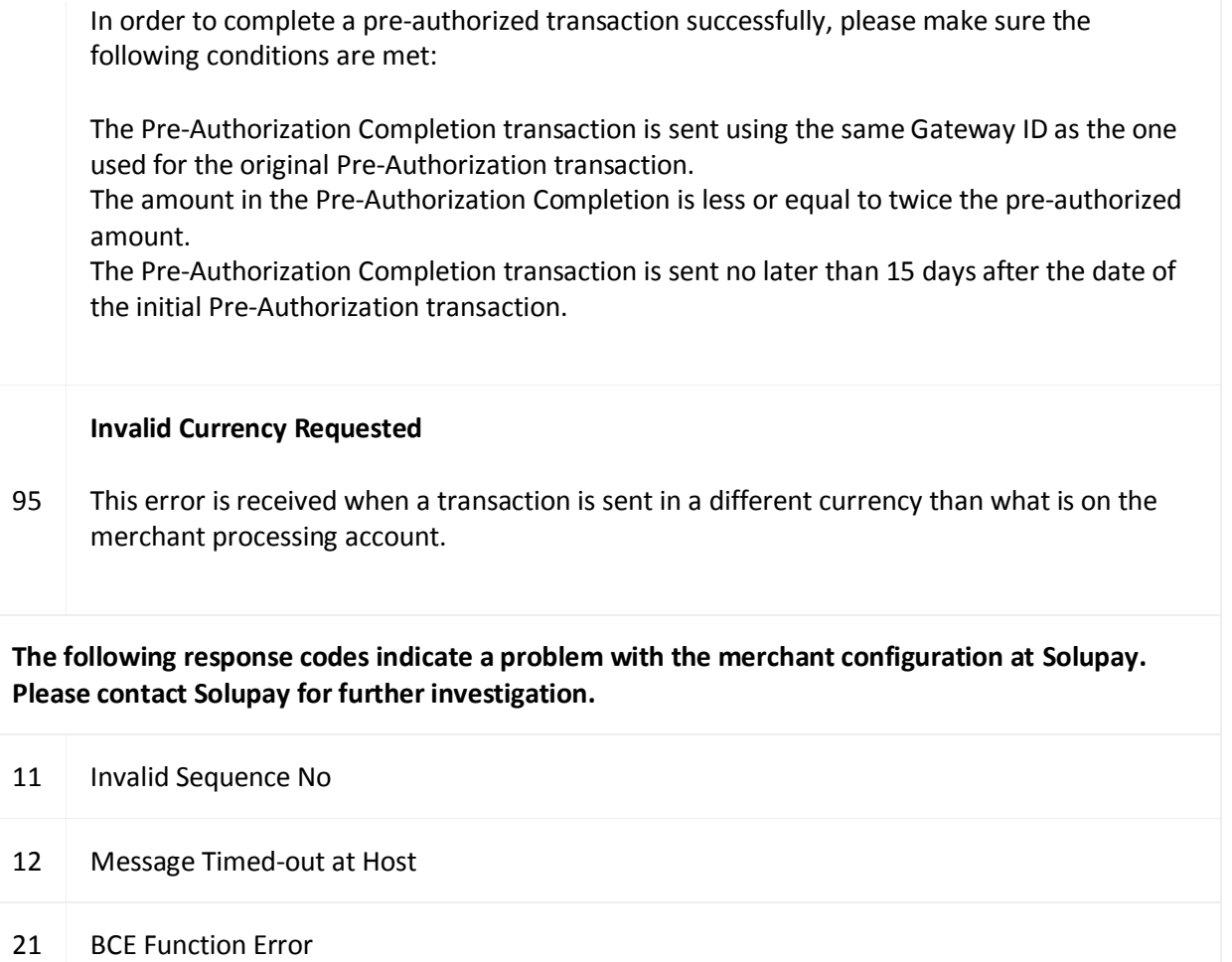

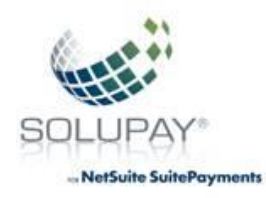

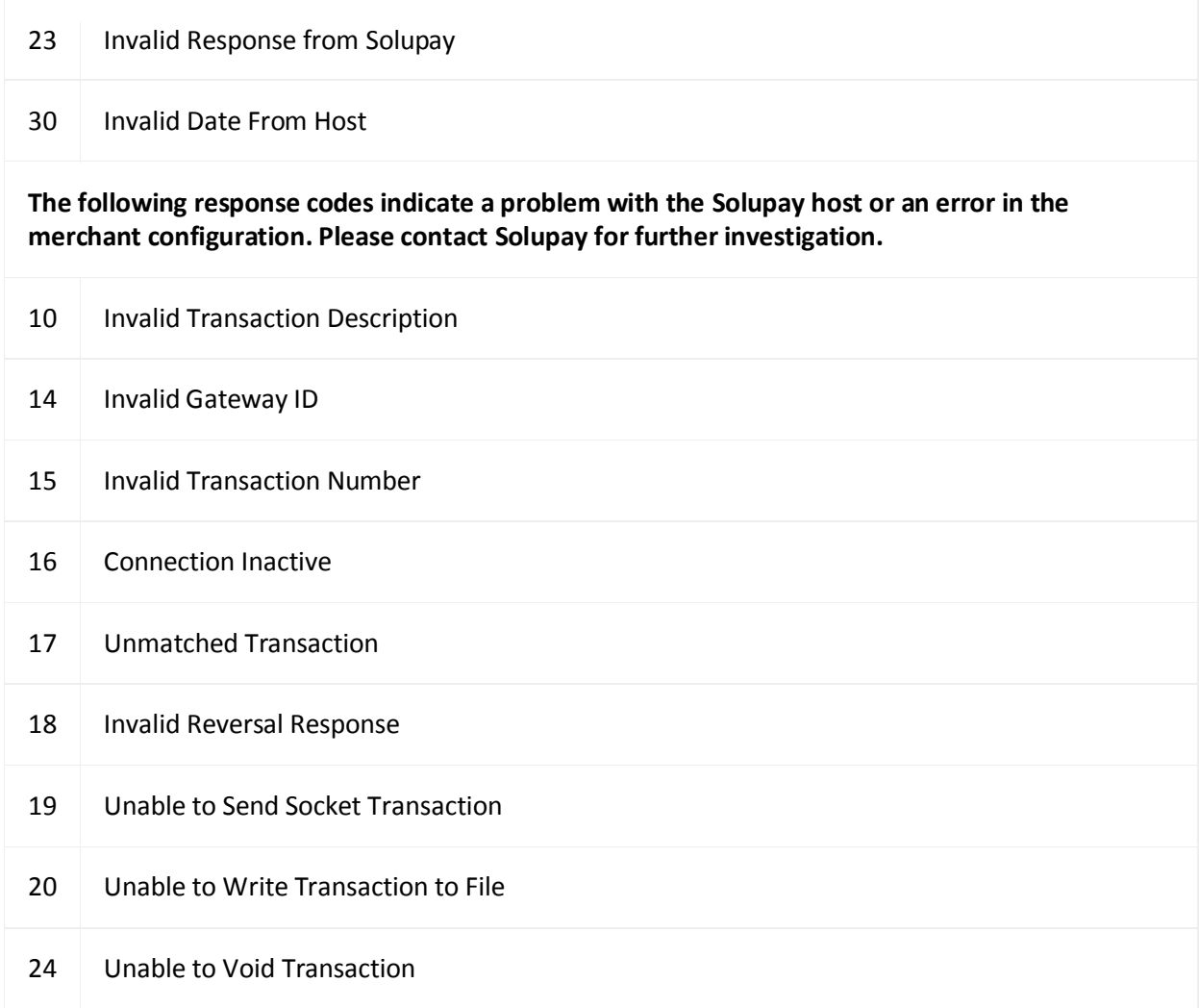

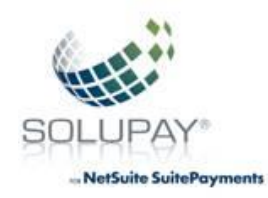

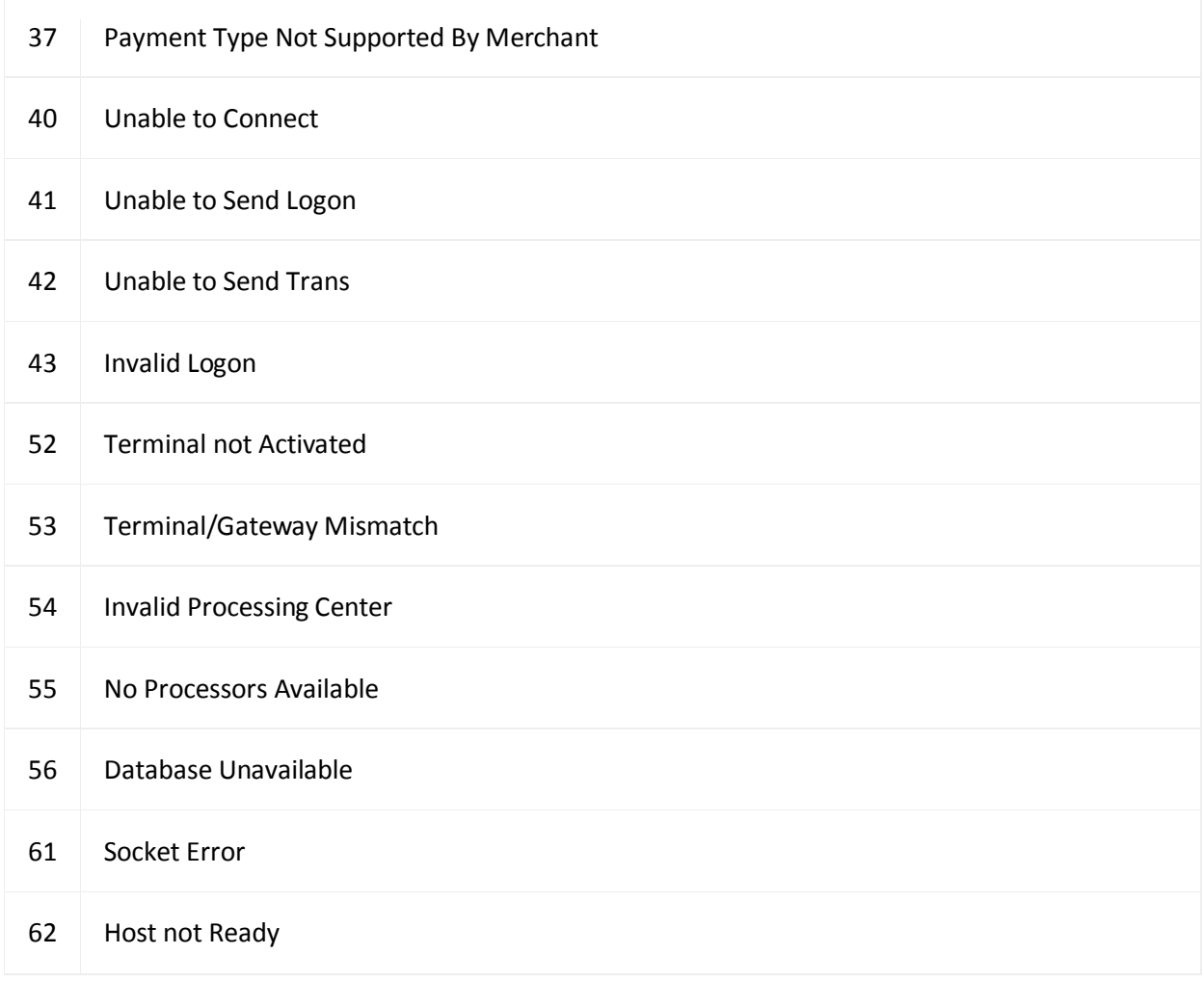

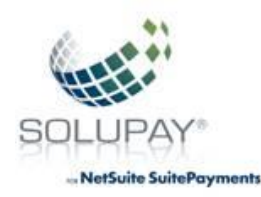

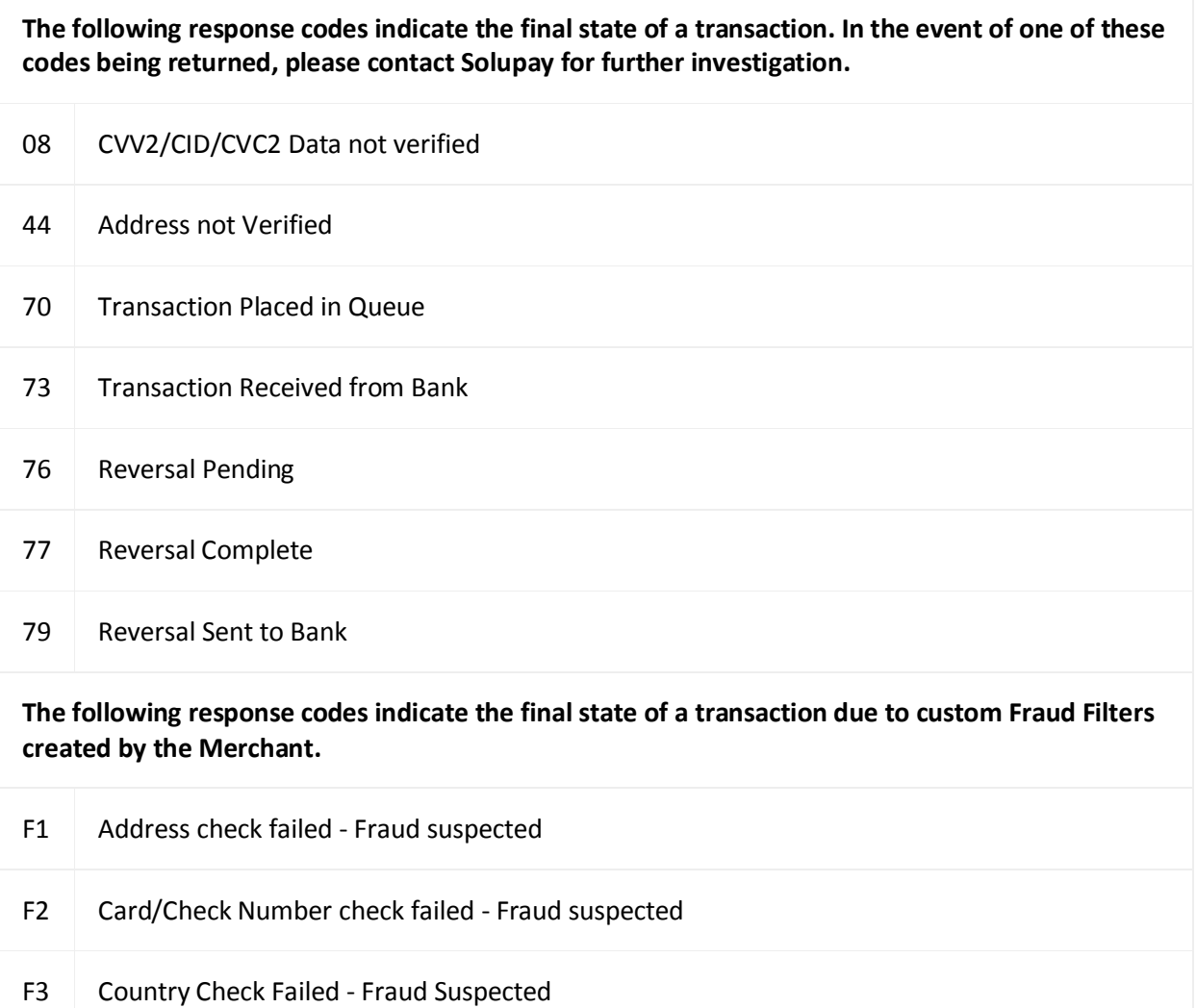

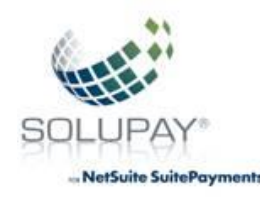

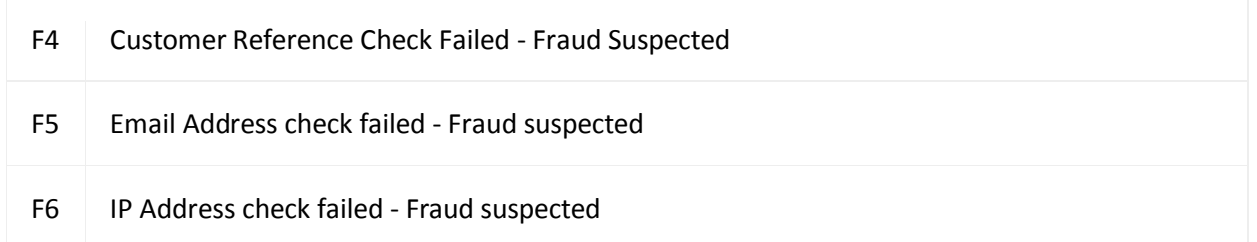

#### **Simulate unapproved Bank Responses**

You can use the dollar amounts between 5000.00 - 5999.00 to trigger a variety of **[Bank Responses](https://firstdata.zendesk.com/entries/471297-First-Data-Global-Gateway-e4-Bank-Response-Codes)**, where the desired response code is added to 5000.

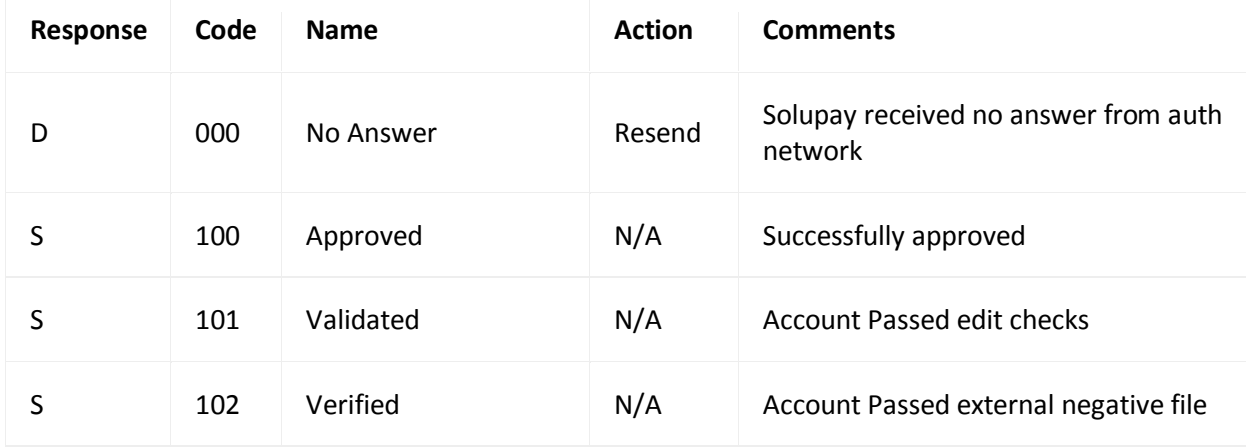

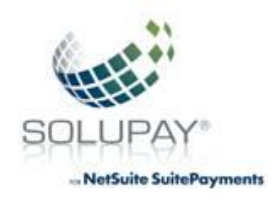

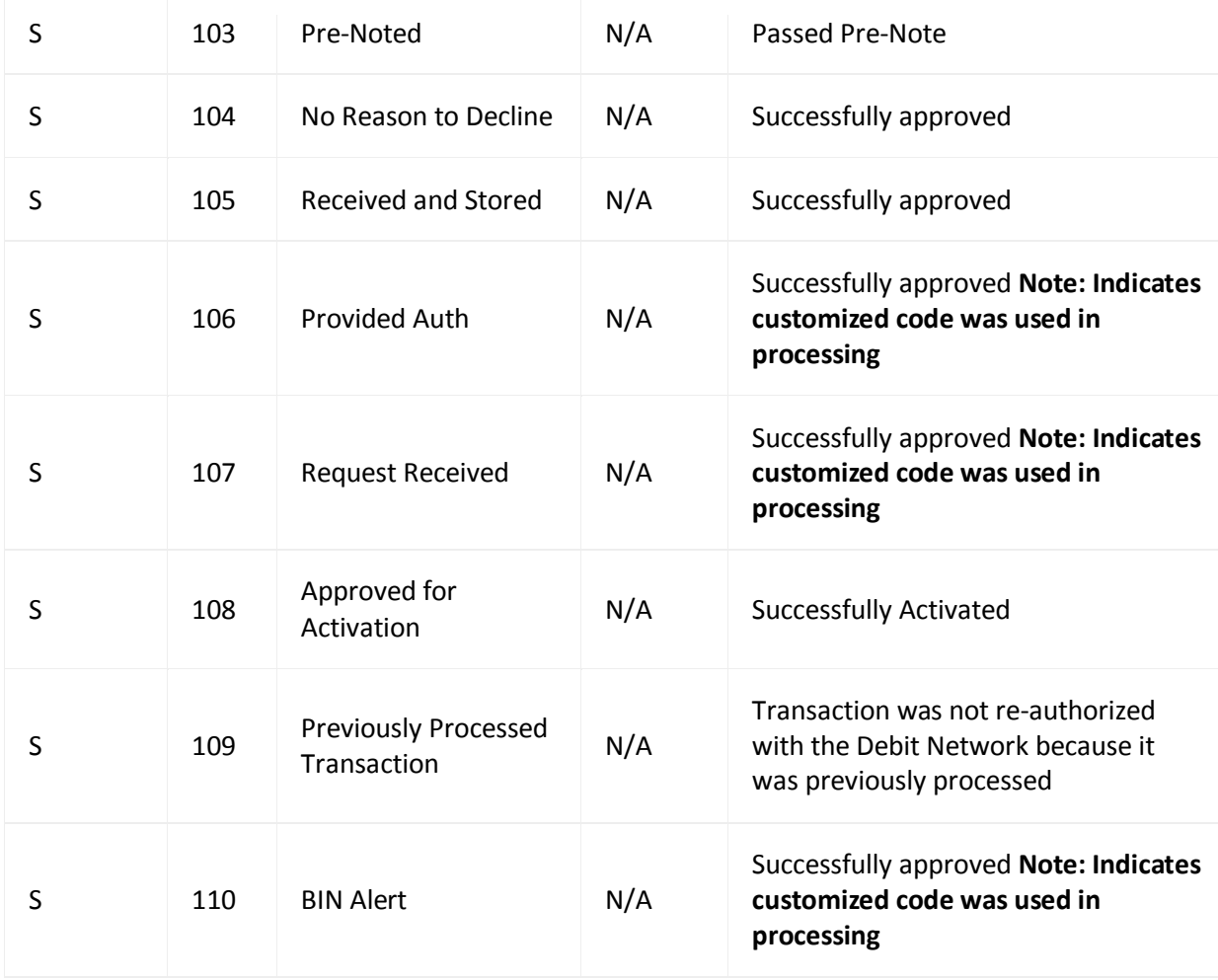

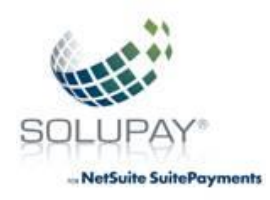

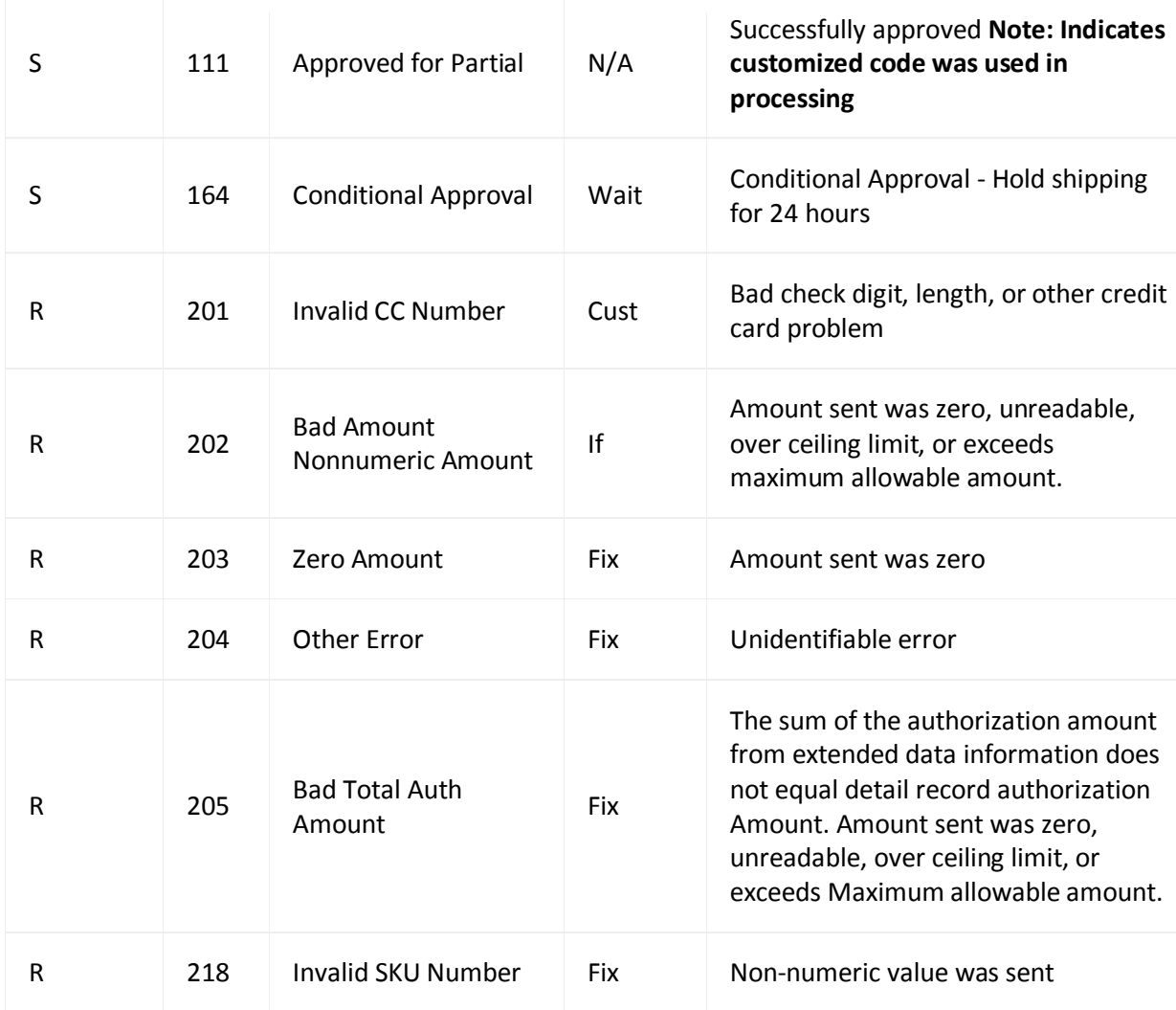

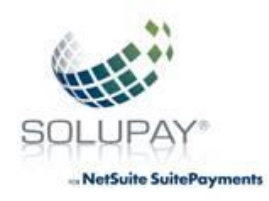

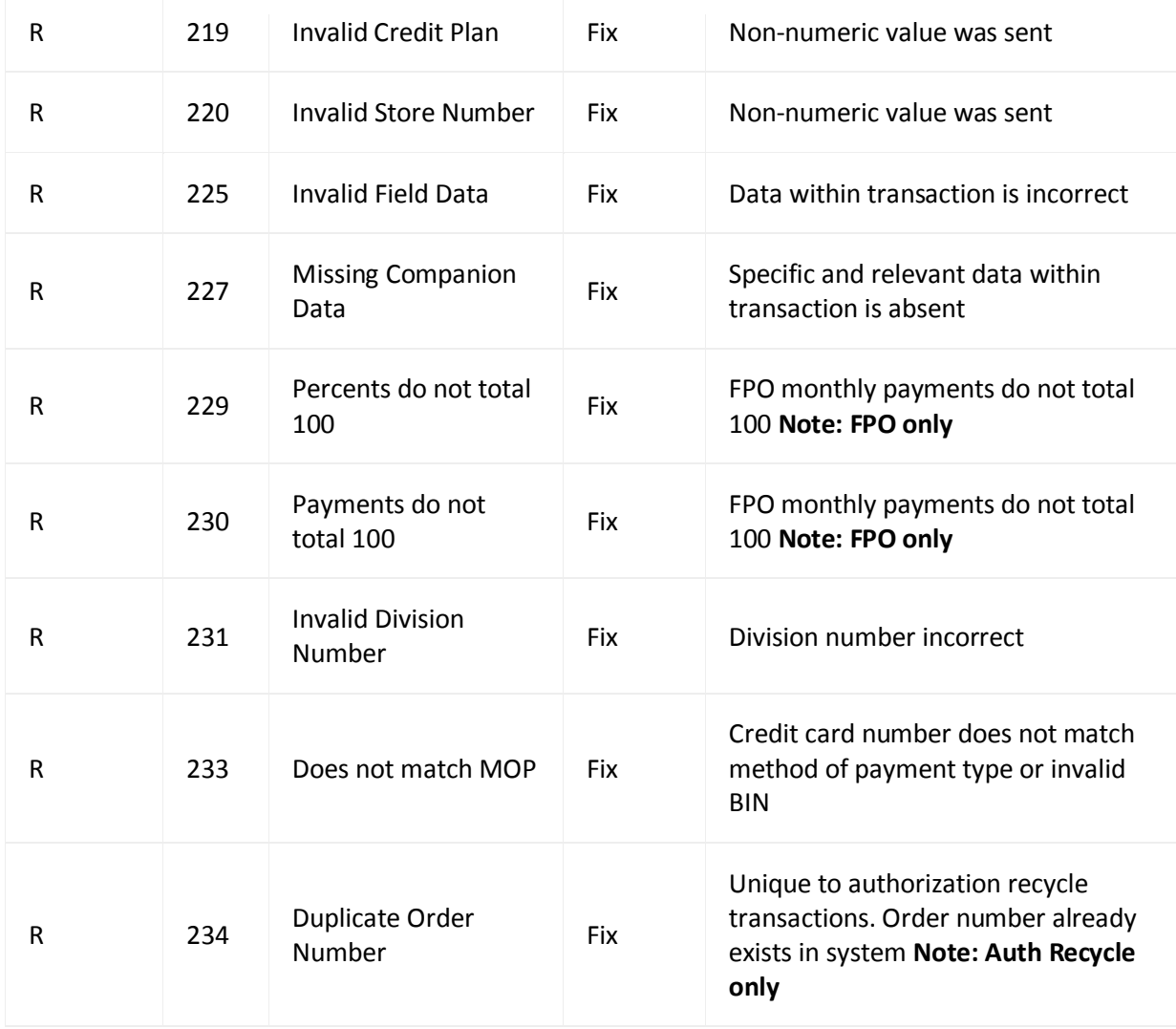

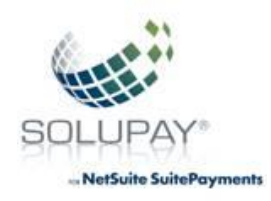

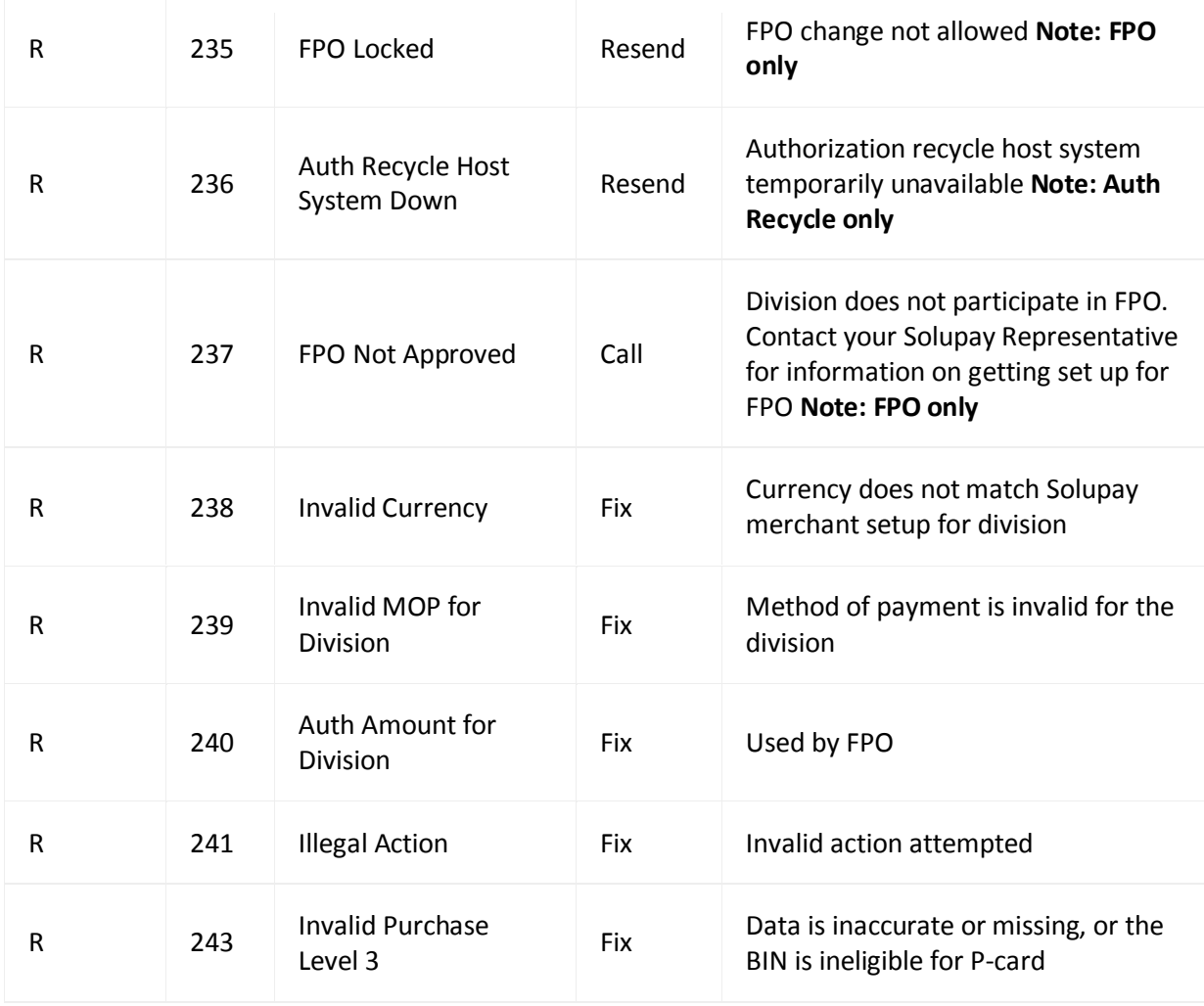

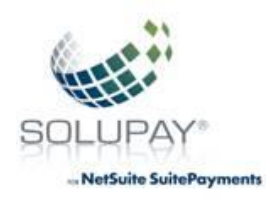

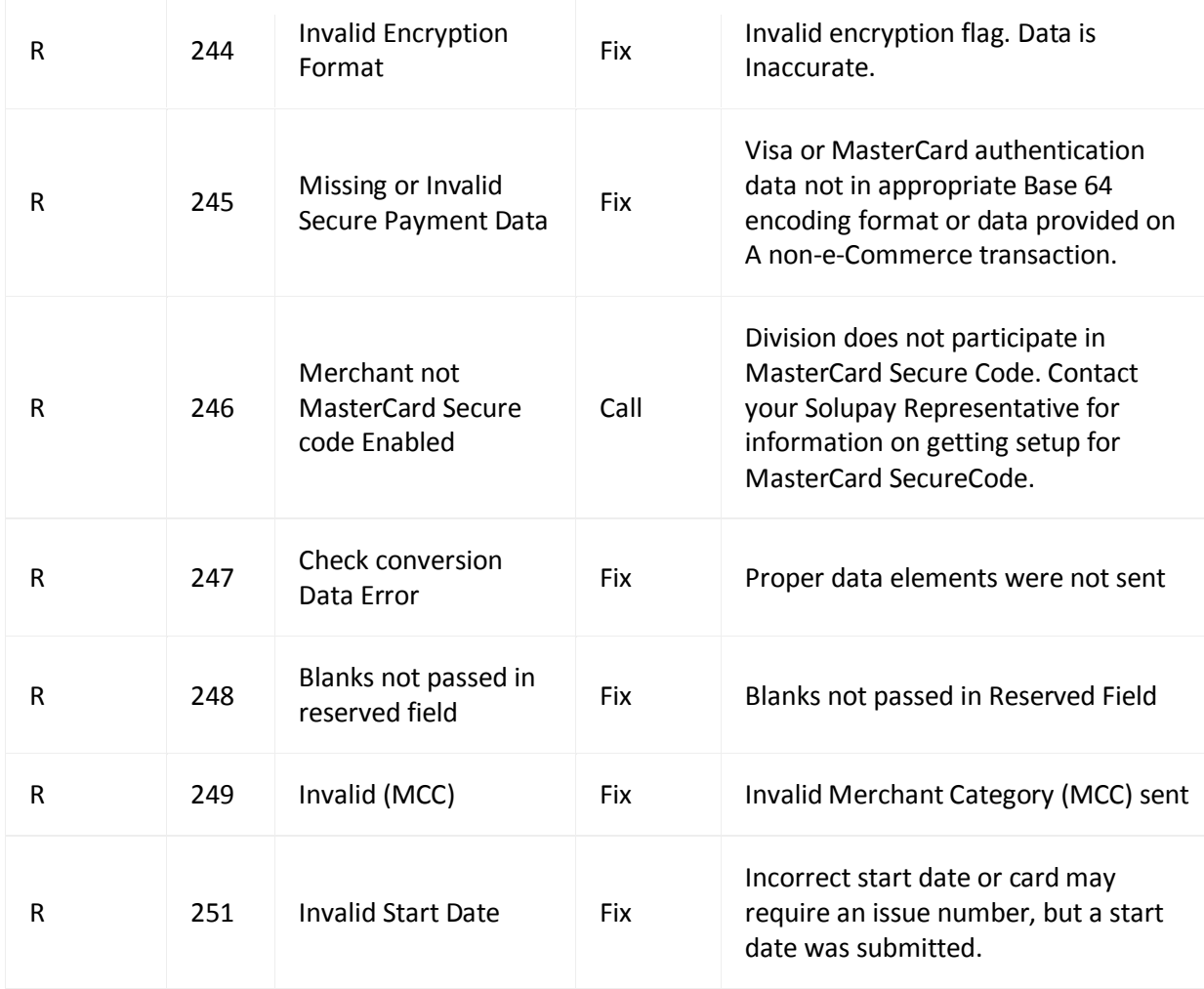

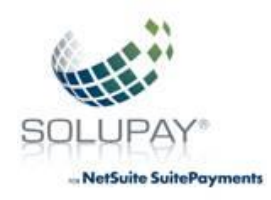

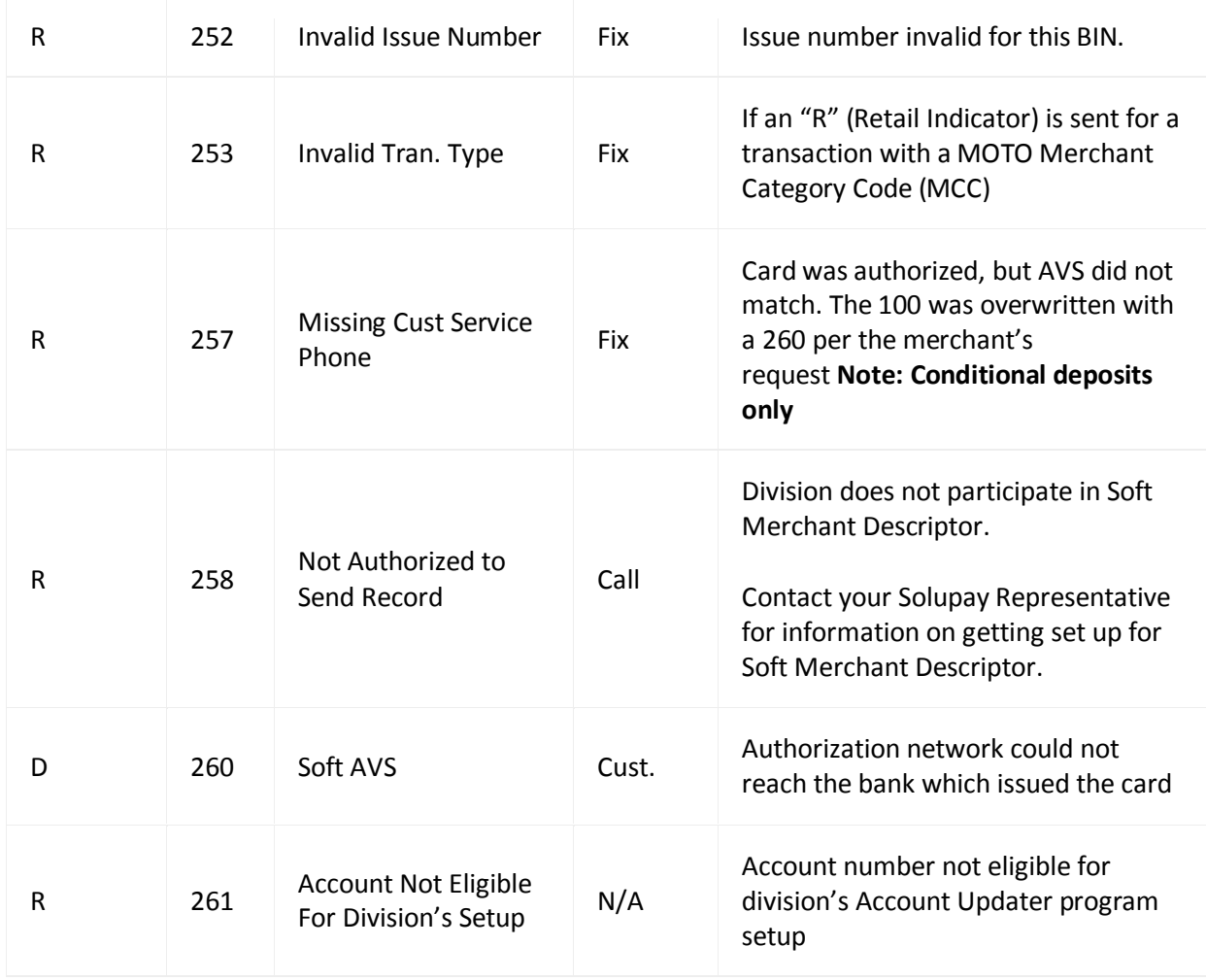

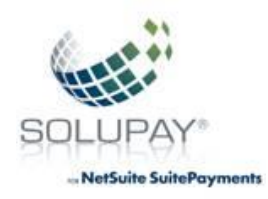

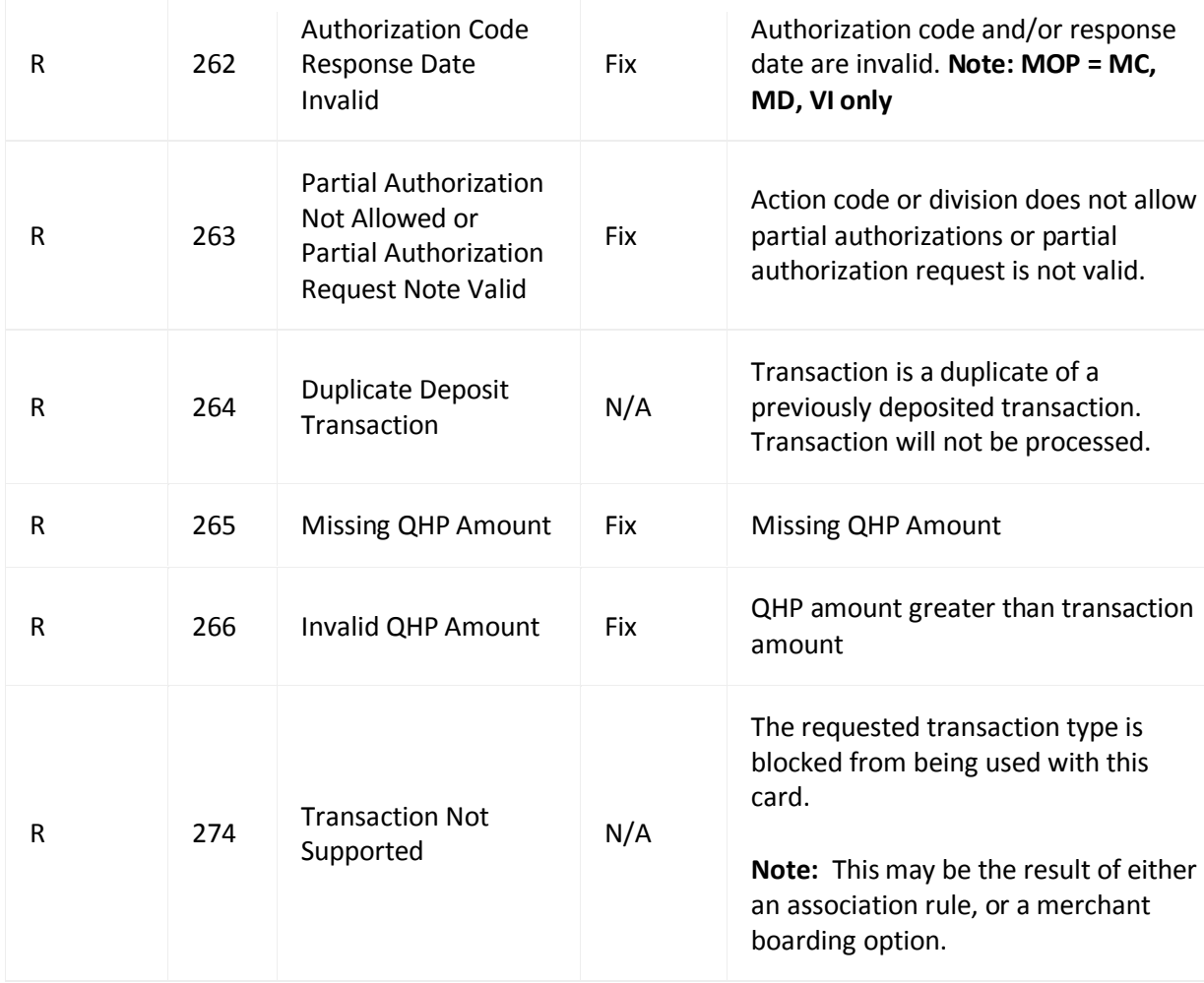

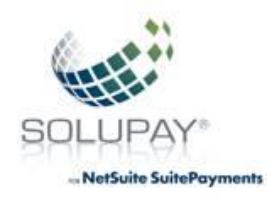

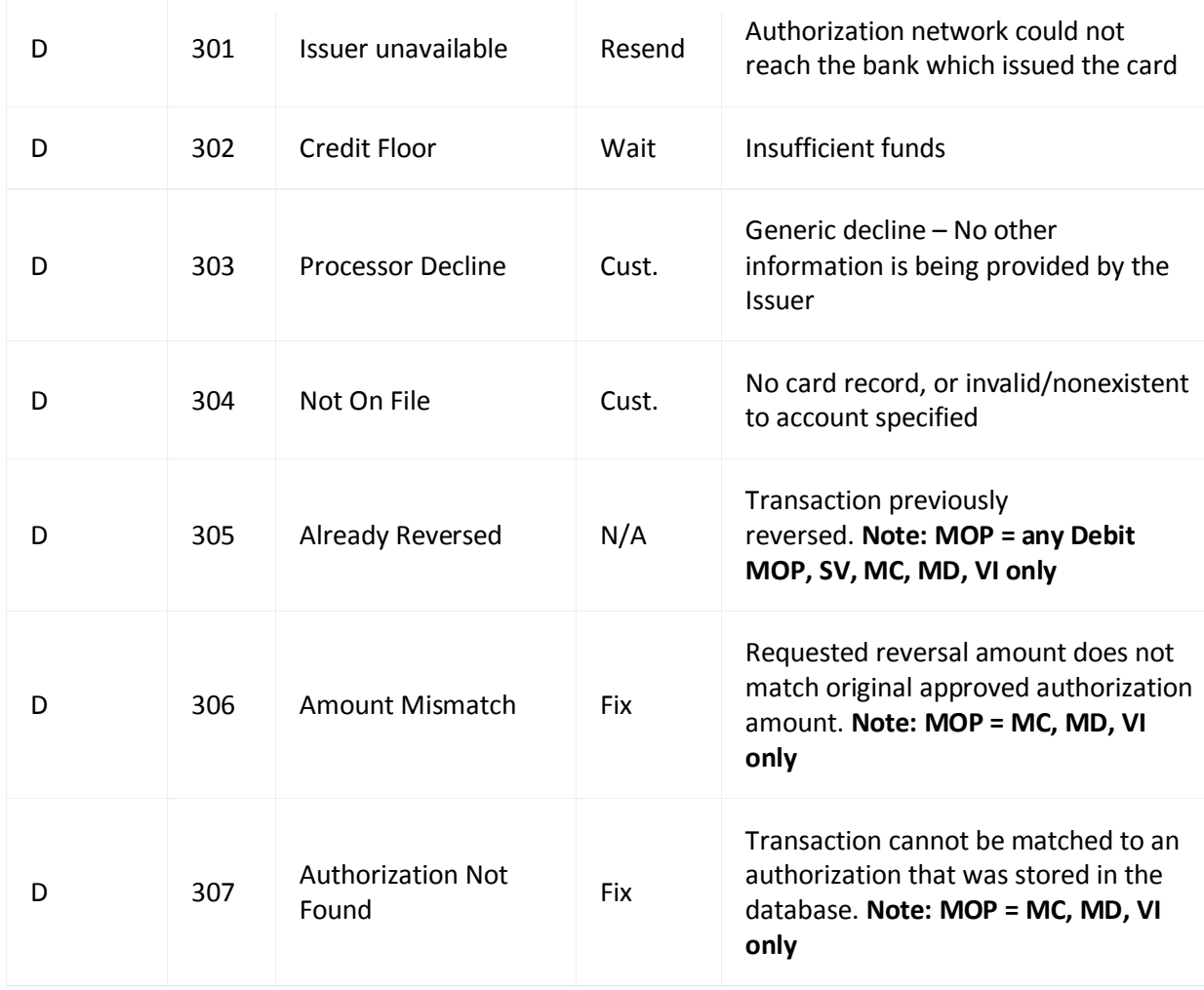

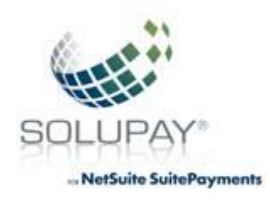

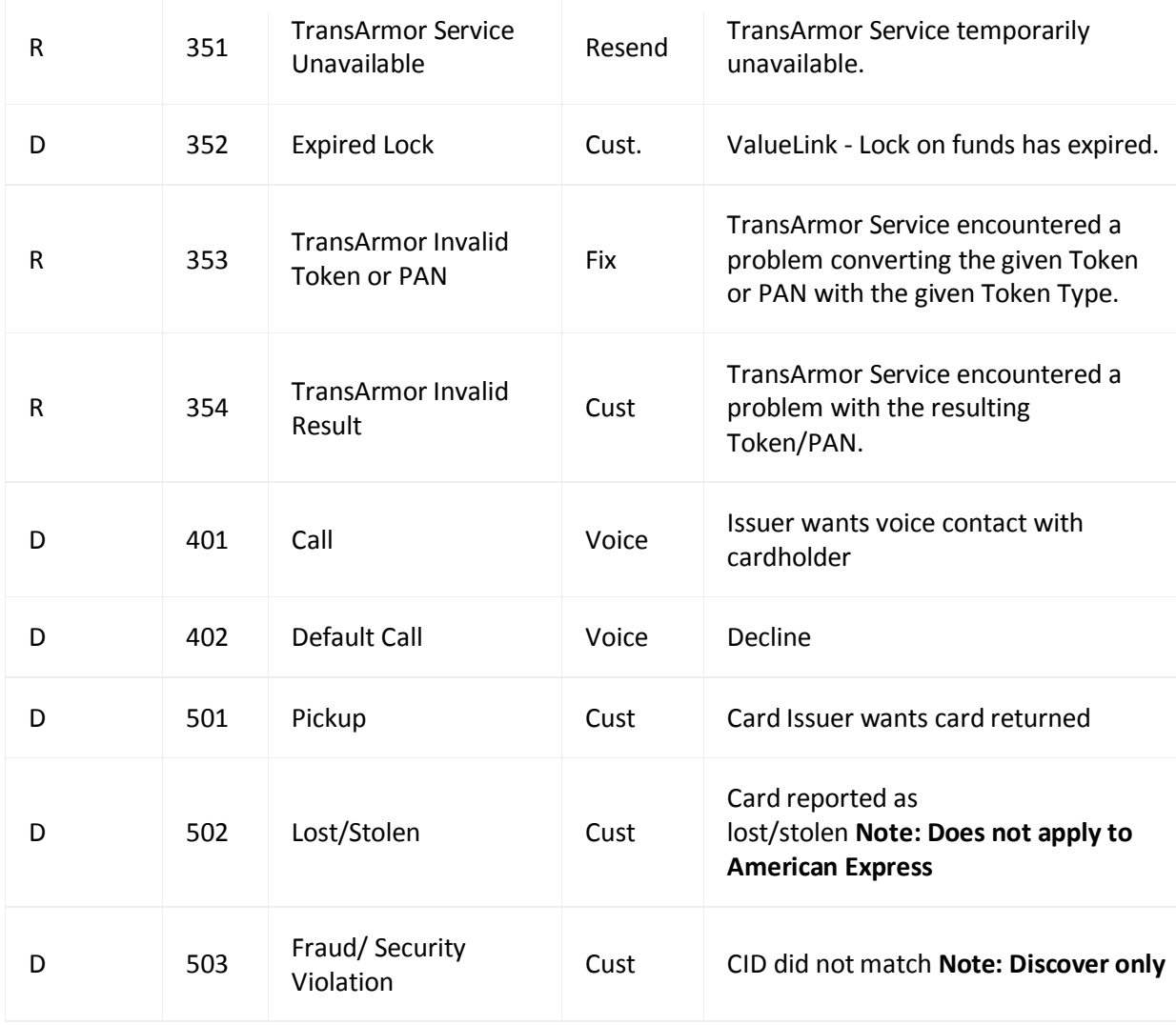

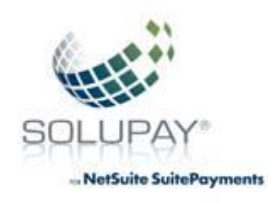

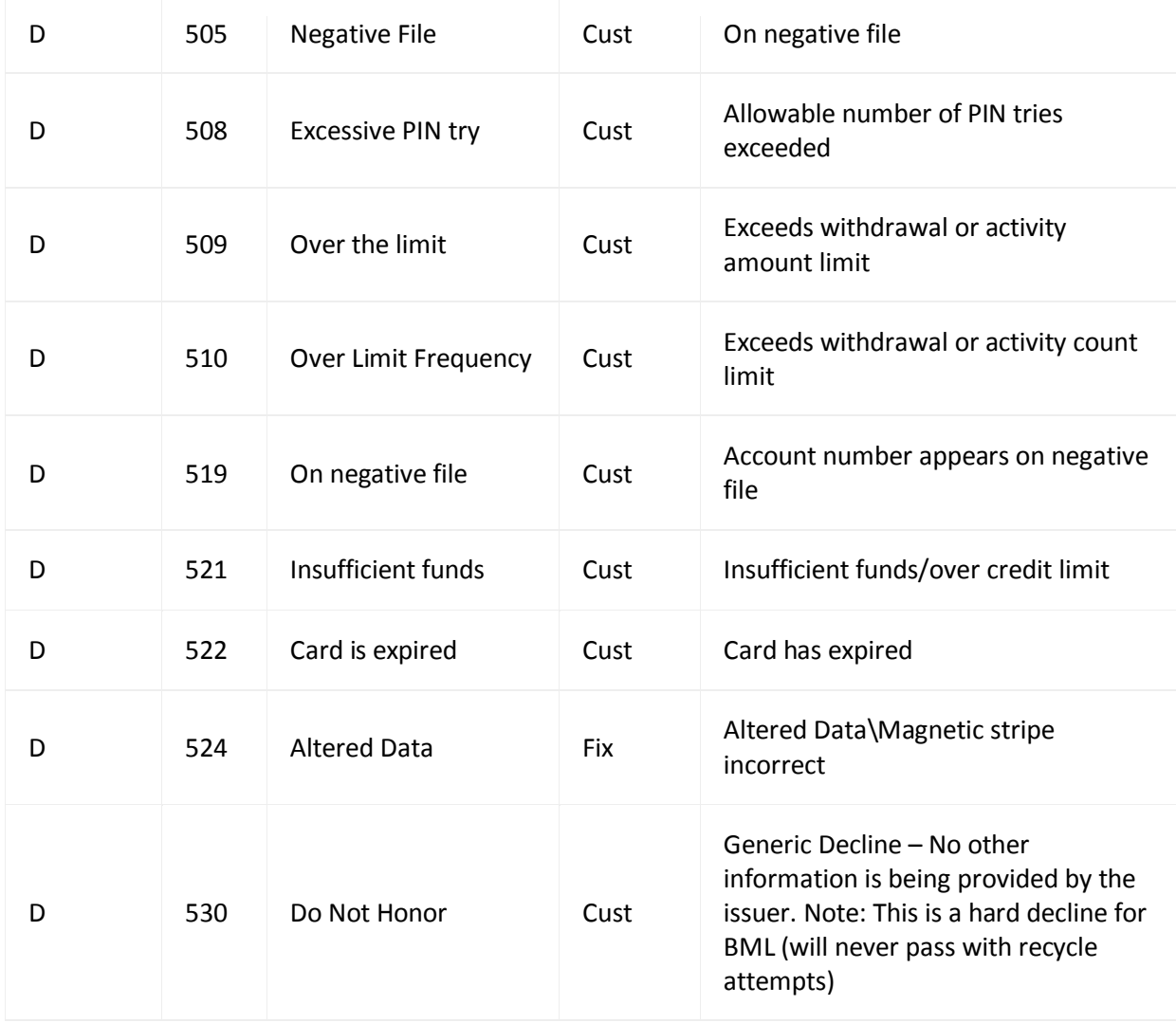

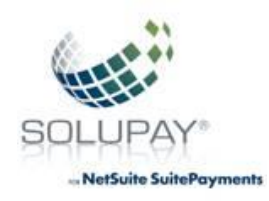

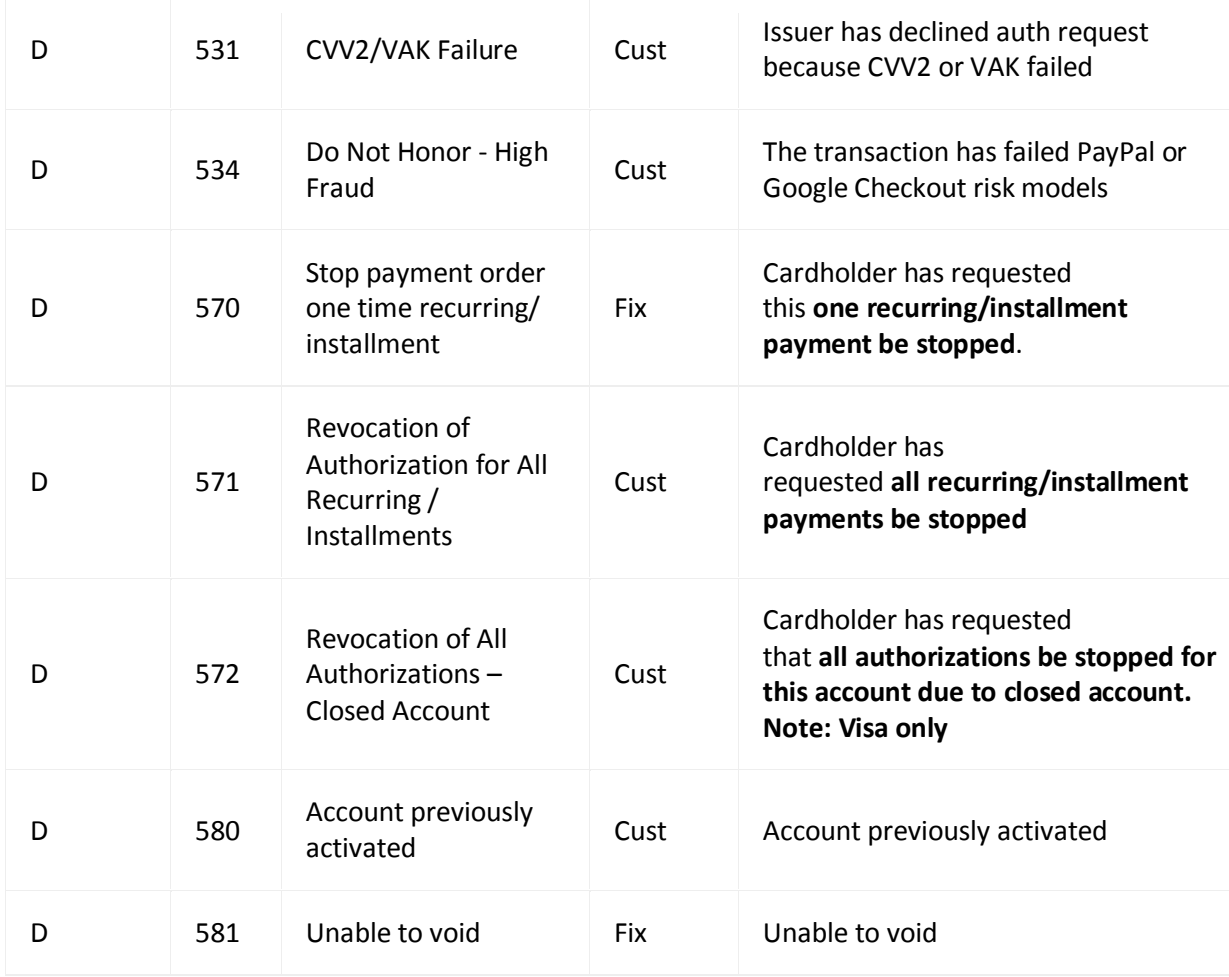

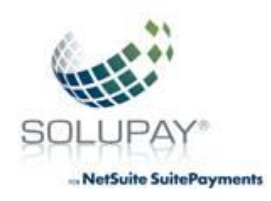

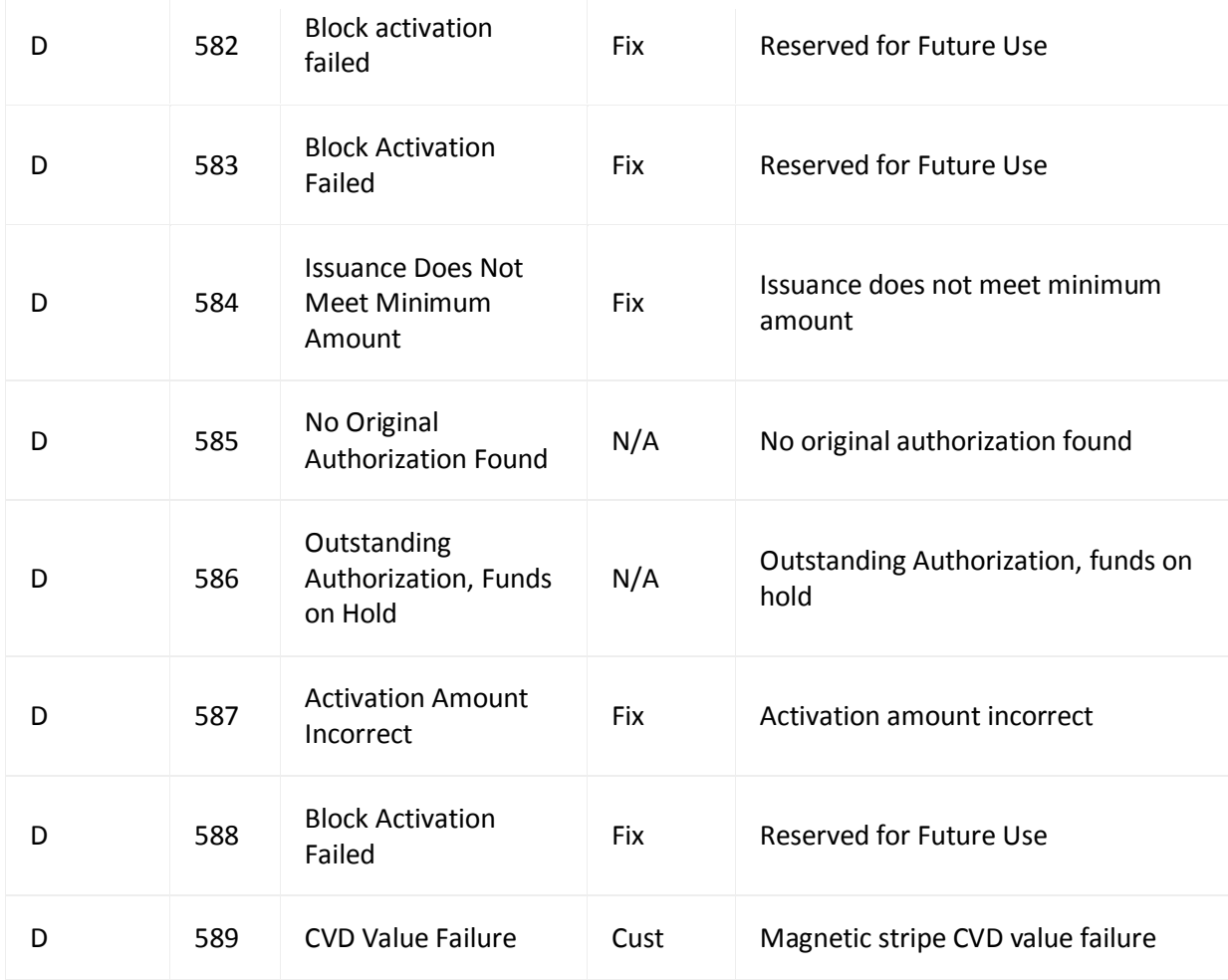

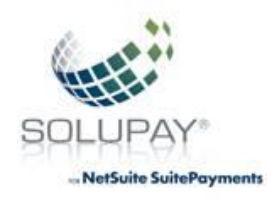

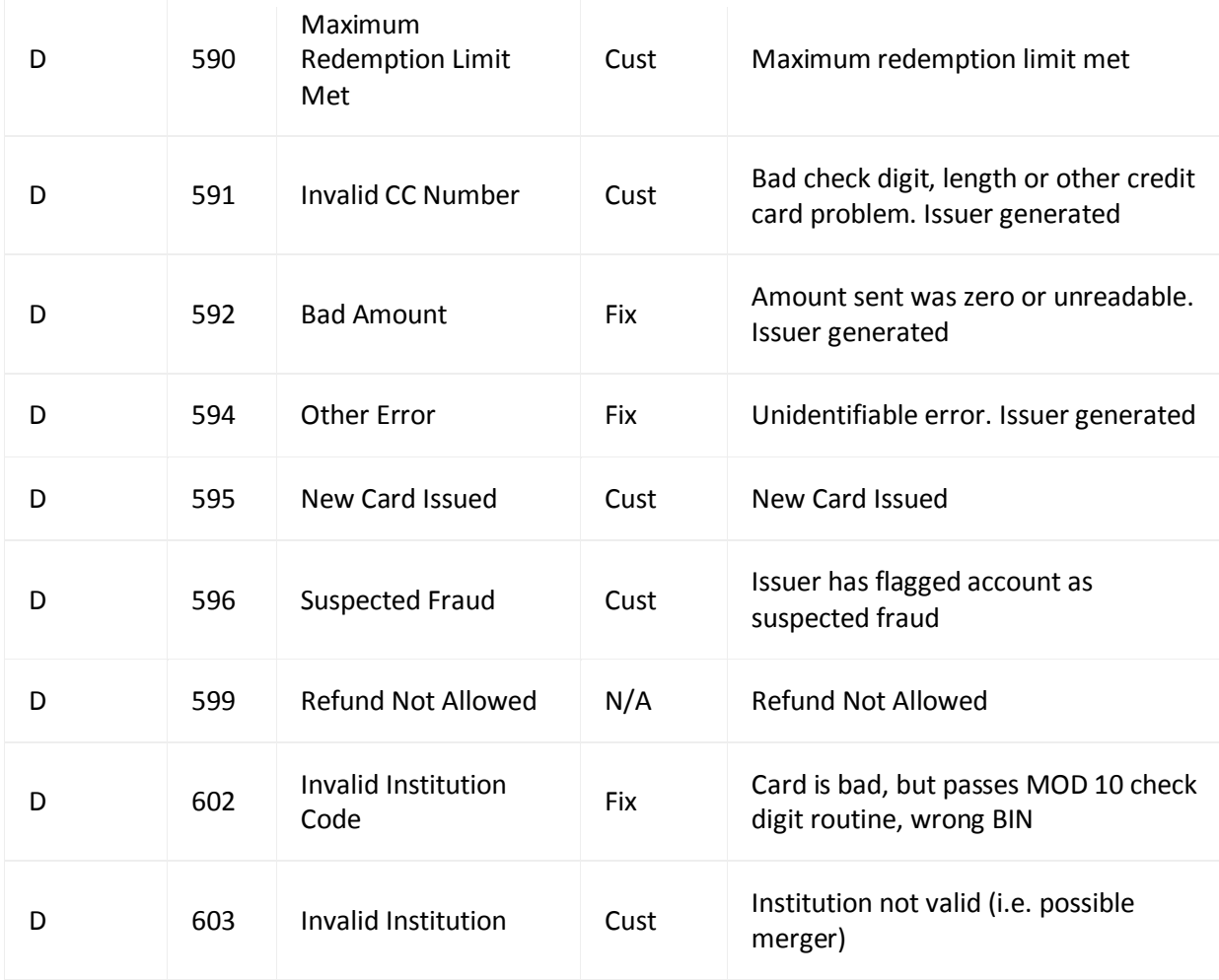

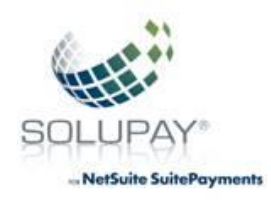

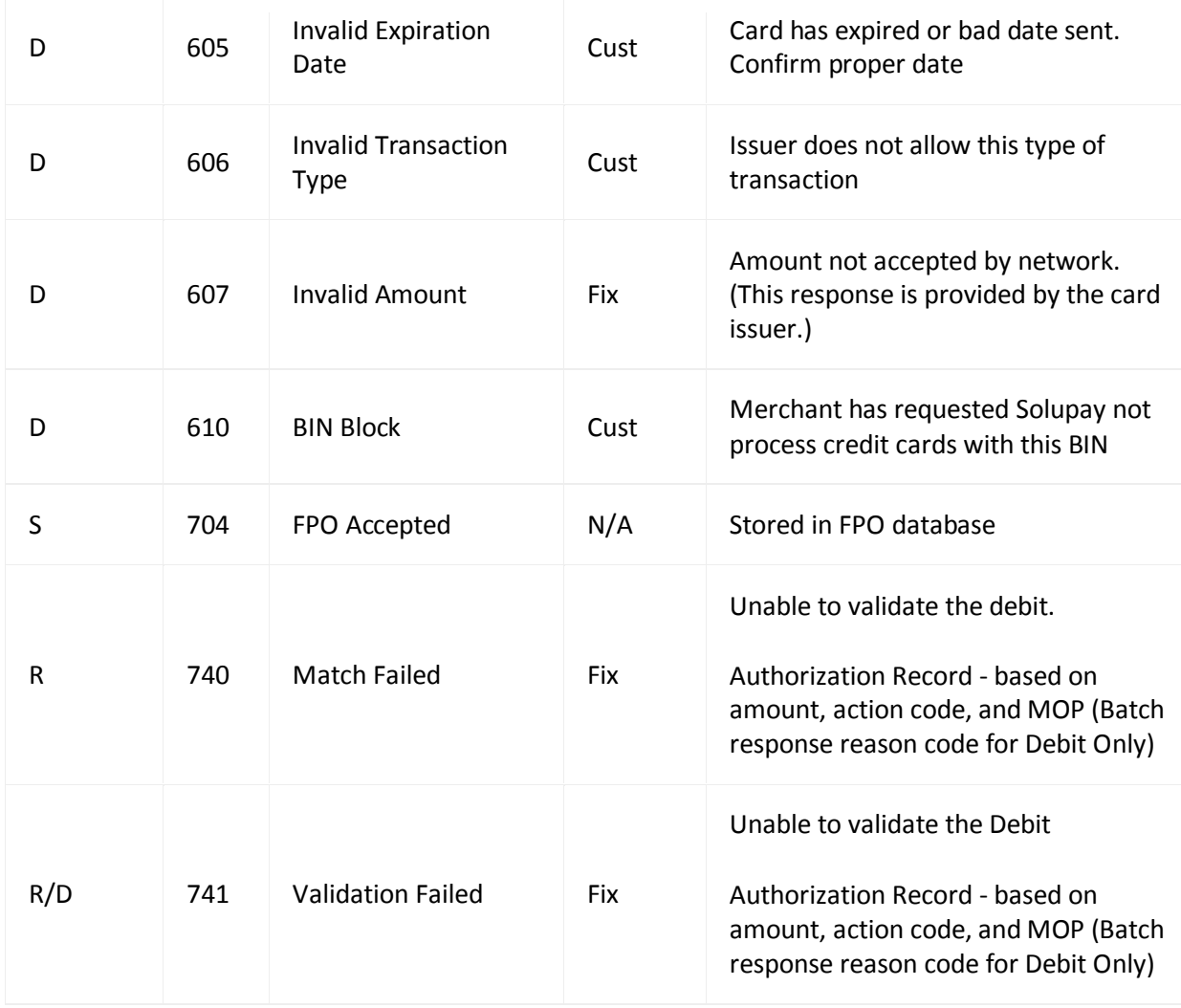

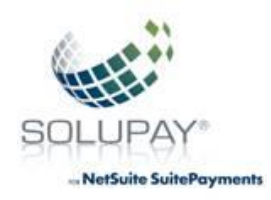

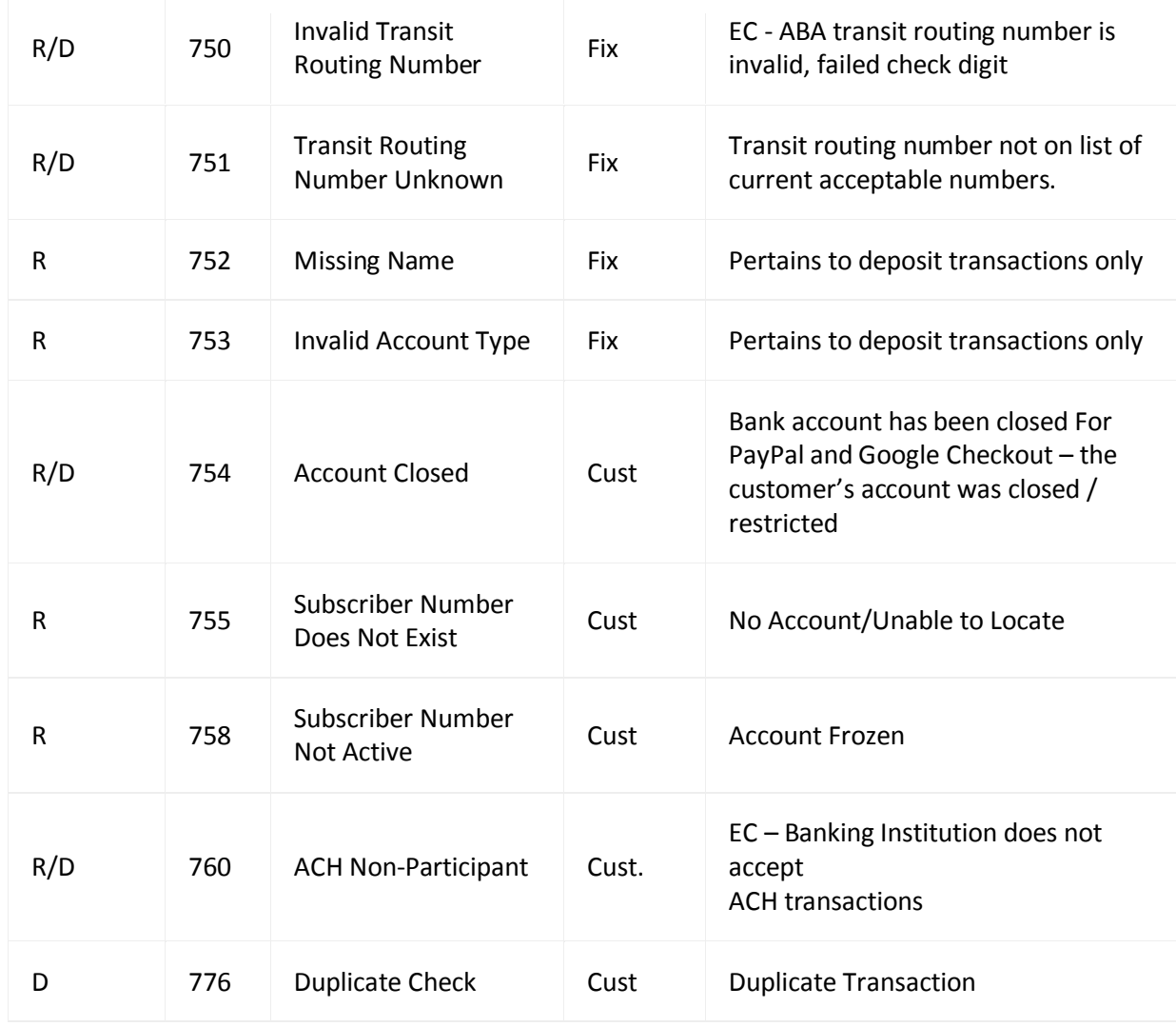

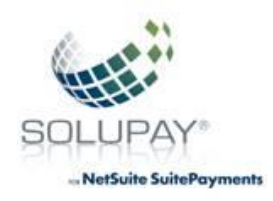

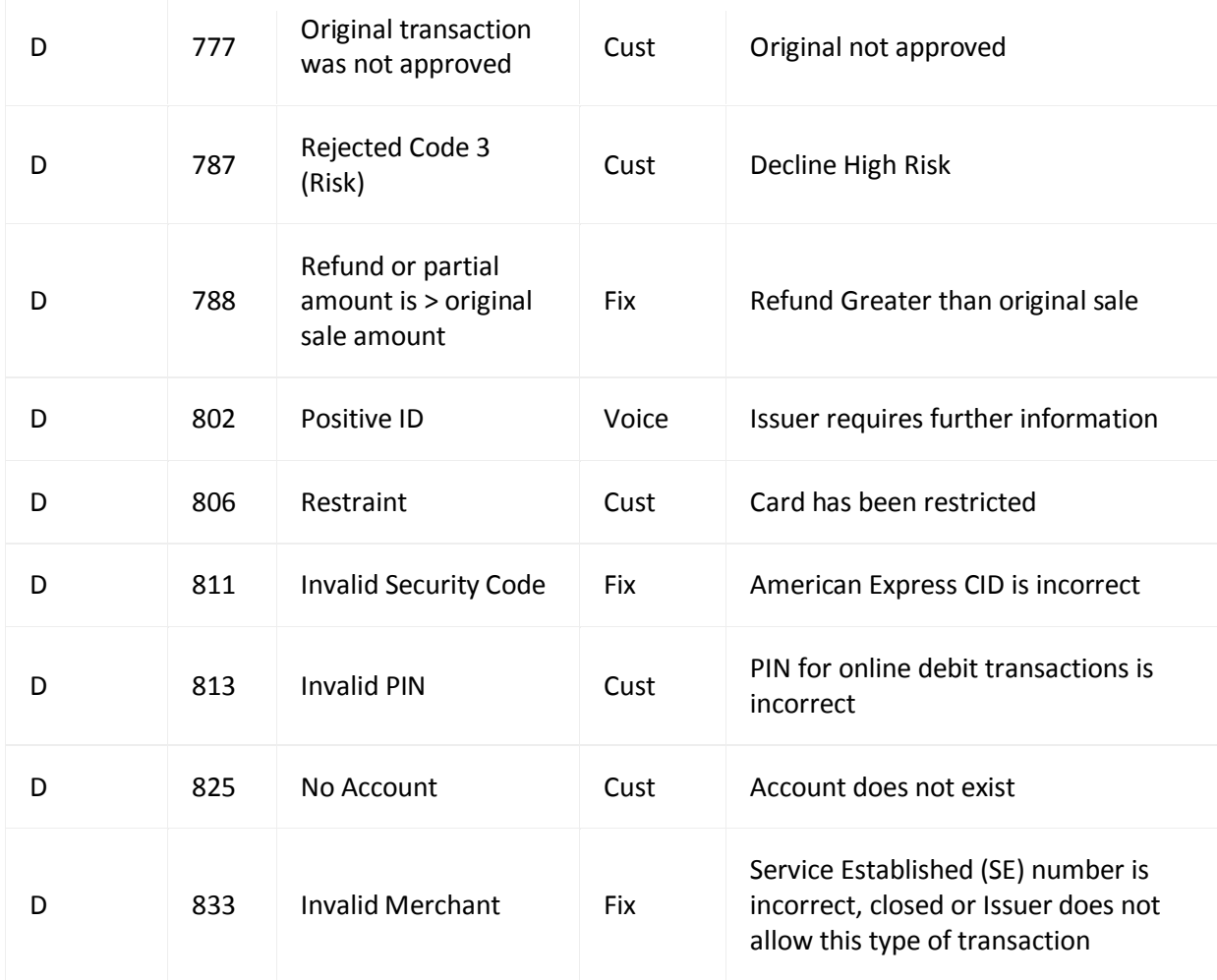

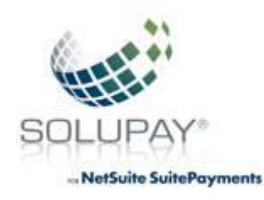

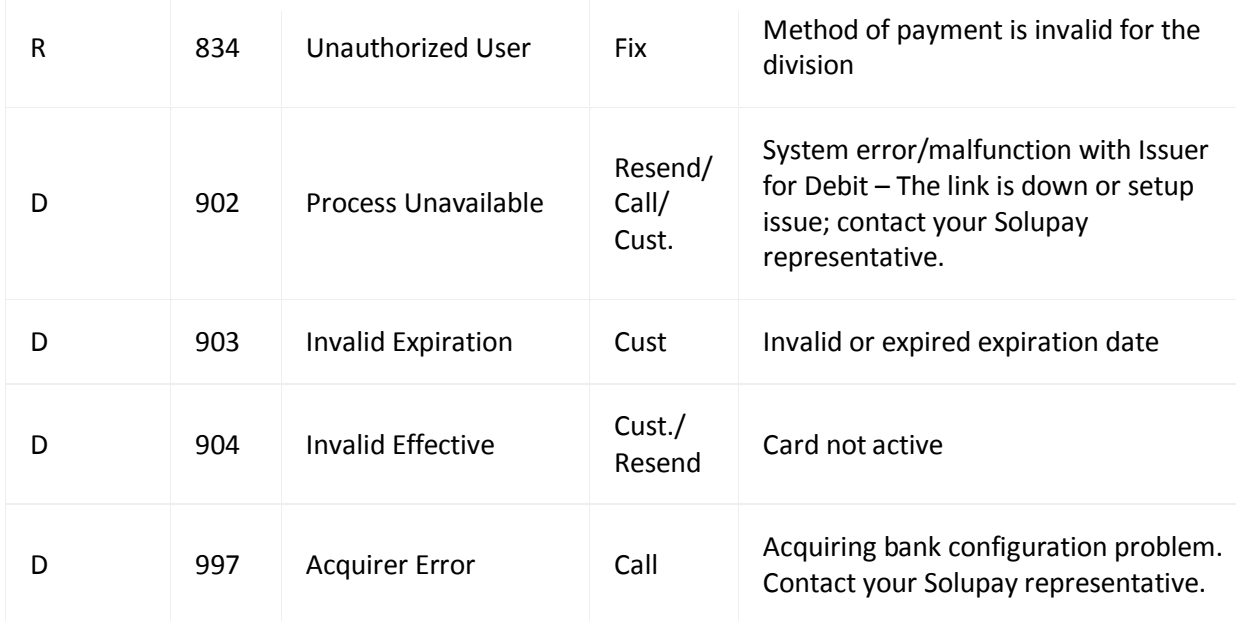

### **Auth Code Responses**

**The following Auth Code responses may be generated by Solupay to indicate the status of an authorized transaction based on your processing parameters.**

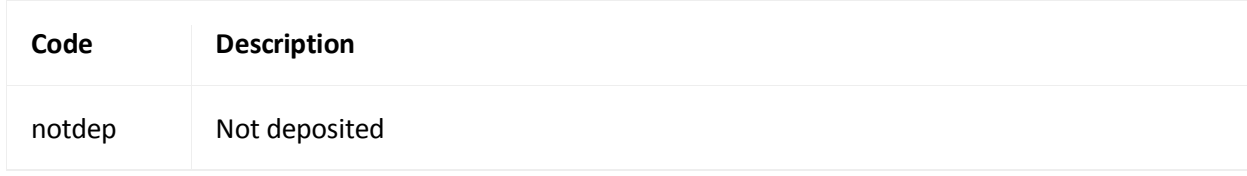

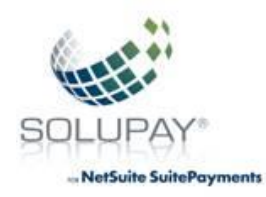

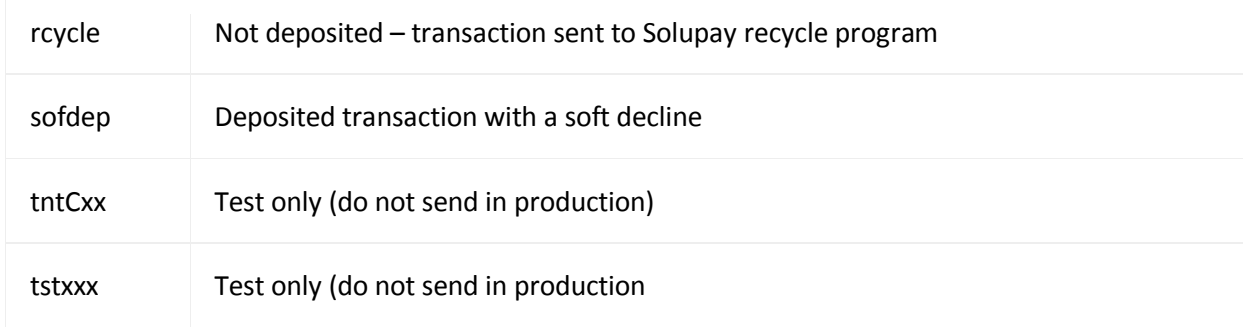